## **Logixpro Simulator Descargar Gratis Crack**

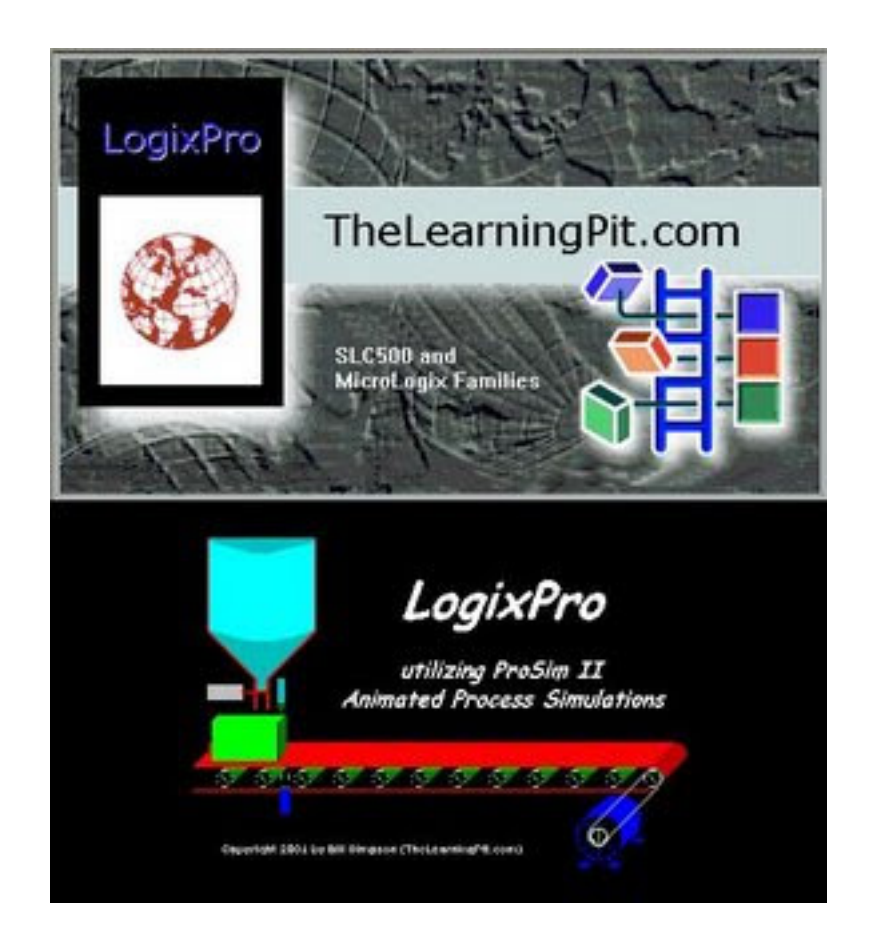

**DOWNLOAD:** <https://tinurli.com/2iltqc>

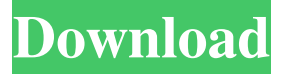

 com's Cadence LogixPro technology. Compatible with our LabVIEW development, Simulink, MATLAB, and Embedded C programs. Mentor is a software for simulating real time processes that takes advantage of both Continuous Time and Digital Time components. What this means for the digital time portion is that the programmable simulation model can output digital signals without the need to a project specific model from a programmable logic controller. The continuous time portion allows the model to simulate the on and off times for signals, simulating the propagation delays and other aspects of digital time. We have converted the logic, memory, and I/O blocks of the model into a convenient interface which provides an object oriented

view of the Simulink model. It is a fully asynchronous system, that is the Simulink model's data flow is not tied to the underlying Simscape model timing. Thus, Simulink models may be created from a real time process system. Simscape supports

Simulink models from Mentor. We can use our existing models from DigiIo-Plus. We can convert all Simscape models to Simulink model by following the procedure in the Simulink User Guide or in the MATLAB Simscape to Simulink Guide. We can convert Mentor Logic models to Simulink models, but it is quite different process. We first use the Mentor Logic to generate an "MPP" file that is then used as the basis for the Simulink model. The logic, memory, and I/O blocks in a Simulink model can be viewed as having their own flow graphs and associated signals. The signals and flow graphs are very similar to those in the Simscape model, and the signals are automatically mapped to the Simscape signals when they are created. The mapping is based on the signals available in the Simscape model, and so the logic and memory blocks may be visible even when no I/O blocks are. The conversion of a Simscape model is quite easy. In the conversion window, the converted model is called a "Simulink interface" model. You can directly convert a model created in Simscape to a Simulink interface model and copy and paste it directly into a Simulink project. 1. We use a Simscape/Simulink to Mentor Logic converter, which is now a Simscape/Mentor converter. This converter connects the Simscape model 82157476af

Related links:

[ProShow Producer 2020 Crack 9.0.3797](http://cludenlen.yolasite.com/resources/ProShow-Producer-2020-Crack-903797.pdf) [Technika H16wc01 Driver Download Win7](http://gercussdes.yolasite.com/resources/Technika-H16wc01-Driver-Download-Win7.pdf) [download buku surat yasin dan tahlil pdf 16](http://snowopov.yolasite.com/resources/download-buku-surat-yasin-dan-tahlil-pdf-16.pdf)